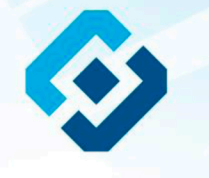

«Методические рекомендации по заполнению формы сообщения от граждан, юридических лиц, индивидуальных предпринимателей, органов государственной власти, органов местного самоуправления о наличии на страницах сайтов в сети Интернет противоправной информации»

Канаш, 2018

## ВИДЫ ПРОТИВОПРАВНОЙ ИНФОРМАЦИИ

# Через форму на сайте Роскомнадзора направляются сообщения о наличии в сети Интернет<br>следующей противоправной информации:

- информации о способах, методах разработки, изготовления и использования наркотических средств, психотропных веществ и их прекурсоров, новых потенциально опасных психоактивных веществ, местах их приобретения, способах и местах культивирования наркосодержащих растений;
- информация о способах совершения самоубийства, а также призывах к совершению самоубийства;
- материалы с порнографическими изображениями несовершеннолетних и (или) объявлений о привлечении несовершеннолетних в качестве исполнителей для участия в зрелищных мероприятиях порнографического характера, распространяемых посредством сети «Интернет»;
- информация о способах, методах разработки, изготовления и использования наркотических средств, психотропных веществ и их прекурсоров, местах приобретения таких средств, веществ и их прекурсоров, о способах и местах культивирования наркосодержащих растений;
- информация, нарушающая требования Федерального закона «О государственном регулировании деятельности по организации и проведению азартных игр и о внесении изменений в некоторые законодательные акты Российской Федерации» и Федерального закона «О лотереях» о запрете деятельности по организации и проведению азартных игр и лотерей с использованием сети «Интернет» и иных средств связи;
- информация, распространяемая посредством сети «Интернет», решение о запрете к распространению которой на территории Российской Федерации принято уполномоченными органами или судом.

**© РОСКОМНАДЗОР При осмотре страницы в сети «Интернет» Вами была обнаружена информация суицидального характера или иная запрещенная к распространению информация**

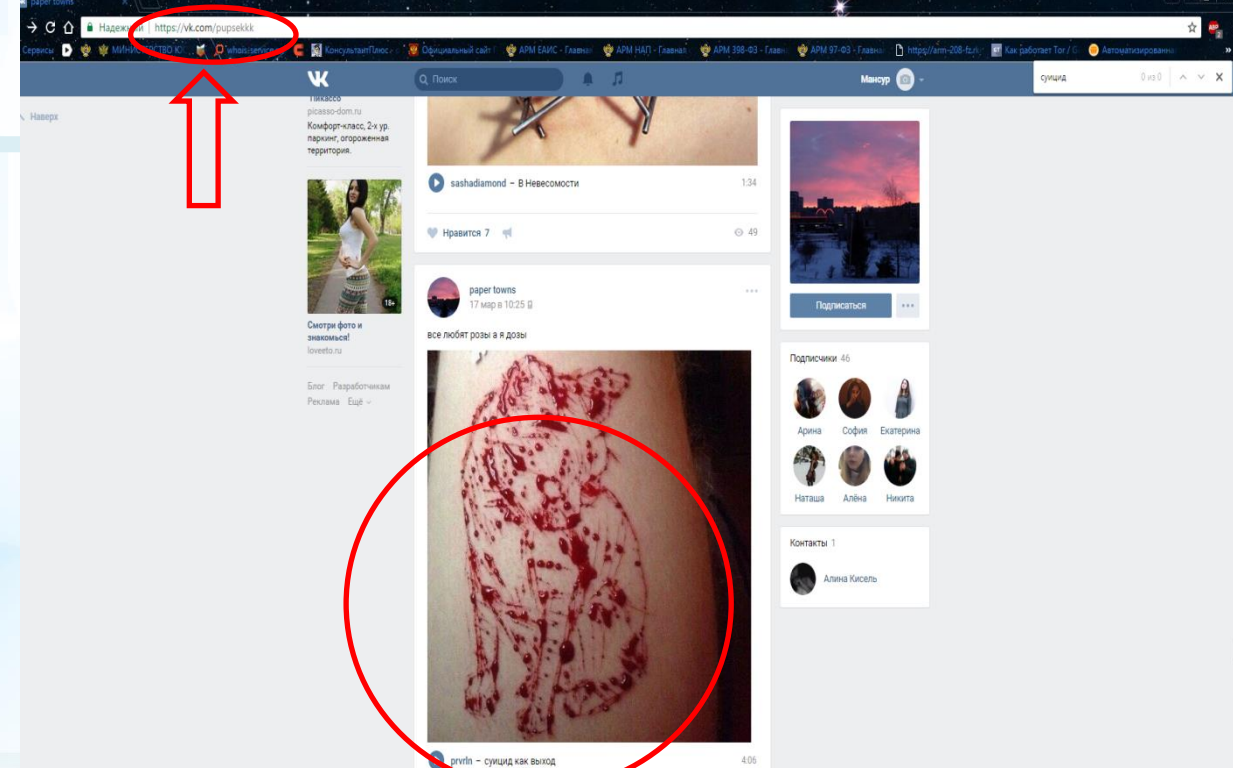

1. Запрещенная информация обведена красным кругом 2. Необходимо скопировать адрес Интернет-страницы (указано стрелкой).

 $\mathcal{P}$ 

**ВАЖНО!!! Необходимо указывать конкретную ссылку, а не результат поискового запроса, ссылку на главную страницу сайта/сообщества и т.д.**

# **Заходим на главную страницу официального Интернет-сайта Роскомнадзора** Сайт Роскомнадзора находится по

General General General General General General General General General General General General General General General General General General General General General General General General General General General Genera

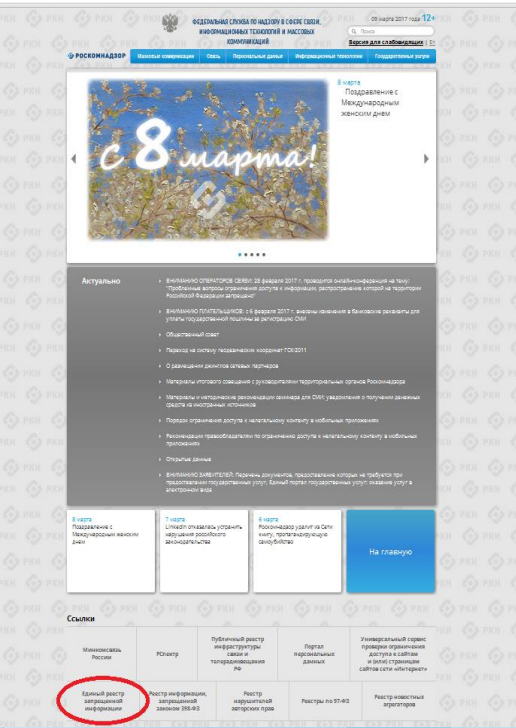

адресу <https://rkn.gov.ru/>

**ЛИБО** в строке поиска любой поисковой системы набирается слово *Роскомнадзор,* в результатах поиска находим ссылку на главную страницу официального сайта *Роскомнадзора* <https://rkn.gov.ru/>

После перехода на главную страницу необходимо опуститься вниз и перейти по ссылке «Единый реестр запрещенной информации» (кнопка обведена красным кругом).

## **© РОСКОМНАДЗОР Переходим на страницу «Единого реестра запрещенной информации»**

 $\leftarrow$   $\rightarrow$   $\mathbf{C}$   $\odot$  eais.rkn.gov.ru

информационно-телектиничные

27 mone 2006 roga fa 149-03-06

сети «Интернет», в порядке.

становленном Федеральны

**ВЗДО ФЕДЕРАЛЬНАЯ СЛУЖБА ПО НАДЗОРУ В СФЕРЕ СВЯЗИ, ИНФОРМАЦИОННЫХ ТЕХНОЛОГИЙ И МАССОВЫХ КОММУНИКАЦИЙ** • РОСКОМНАДЗОР ЕДИНЫЙ РЕЕСТР доменных имен. указателей страниц сайтов в сети «Интернет» и сетевых адресов позволяющих идентифицировать сайты в сети «Интернет», содержащие информацию, распространение которой в Российской Федерации запрещено Федеральный закон от 27 июля 2006 DRAHNAD HIGHLE, RU MISSETE DOGALITY, JAHOULE B HASSICARHUS SOMEHOD, rose Nr 145-83 имен, указателей страниц сайтов в сети "Интернет" и сетевых адресов, позволяющих "Off indozestions, indozed contempидентифицировать сайты в сети "Интернет", содержащие информацию, распространения -<br>Технологиях и вашите информации<sup>н</sup> (ПОЛ которой в Российской Федерации запрещено, в Едином реестре -<br>Постановление Правительств Российской Федерации от 26 октября .<br>Для проверки ограничения доступа к сайтам и (или) страницам сайтов сети «Интернет» в рамках 2012 r. No 1101 исполнения иных положений Федерального закона от 27.07.2006 года Nr 149-ФЗ «Об оннаворуетеметна бончая О' информации, информационных технологиях и защите информации», рекомендуем Internal<sup>y</sup> exercise Sovereigner реестр доменных имен, указателей воспользоваться универсальным сеодисом проверхи ограничению доступа. странны сайтов и информационно телекоммуникационной сети «Интерн A CATABLES ASDROOM, POSSOLIPARISES Искомый ресурс наменфицировать сайты в **INSOLIA CHENICA PRAIDENMANNEE** сети «Интернет», содержащие нформацию, распространения которой в Примеры: 1.2.3.4 (для 1р адреса) готу \*снащивател инцерентов Бохобисовdomain-occ.ru (ane appressoro studes) nu'news/hav2 (ank URL aapeca) loscas or 11 corredos 2011 roza 161022/368/666 "Об утверждении кротериев оцено algorithment includes a government esgisthiani Via ubinaica betteri 66866 protective to provide the reserve to фере связи, информационных Europeaning is an experience of freezonation Assospend crystol porceloral **A tennisius no countries sa ndocennu** наркотуков. Федеральной службой по надтору в офере защиты прав norpadiranal is disarcronyvisis venosexa о включении доменных имен и (или и вотбаз рамкето балатыван Найти нформационно-телекоммуникация (OI), "Hangaray" (POI) Первыень информации, предоставляемой из Единого реестра взанными отвектора реасток с Процедура рассмотрения заявок в едином реестре провайдаром хостинга (РОГ) DOC) ешение о включении в реесто доменных имен, указателей страниц сайтов в сети "Интернет" по ограничению доступа к информации сетевых адресов, позволяющих манитифициоловать сайты в сети "Интернет", содержащие непрограммылий посредством ннформацию, распространение которой в Российской Федерации запрещено, может быть

обжаловано владельцем сайта в сети "Интернет", провайдером хостинга, оператором связи

сети "Интернет", в суд в течение трех месяцев со дня принятия такого решения.

оказывающим услуги по предоставлению доступа к информационно-телекоммуникационной

На странице «Единого реестра запрещенной информации» необходимо перейти на страницу **«Прием сообщений»** (кнопка обведена красным кругом).

☆ 4

## **Открыв страницу «Приема сообщений», приступаем к заполнению формы Поля отмеченные звездочками**

#### $\leftarrow + \mathbf{C}$  O eaisn'n.gov.ru/feedback

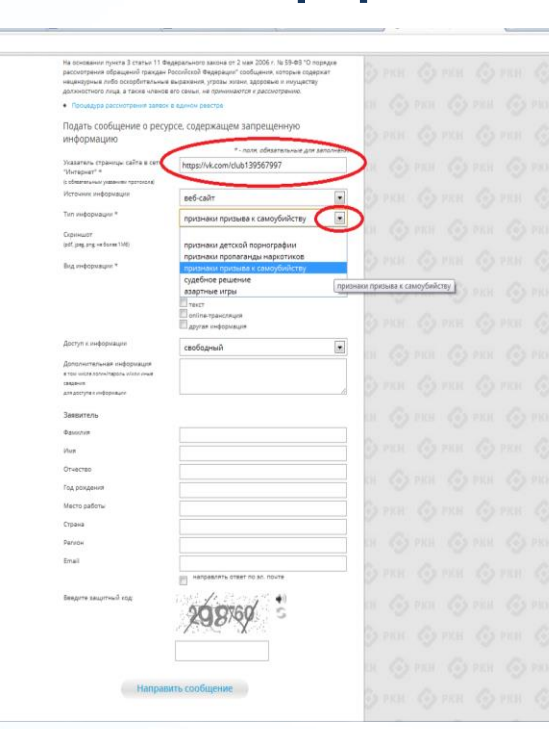

### **© РОСКОМНАДЗОР**

**являются обязательными полями для заполнения!**

44

В первом поле «Указатель страницы сайта в сети «Интернет» (с обязательным указанием протокола)» необходимо вставить ранее скопированный адрес Интернет-страницы, на которой Вами найдена запрещенная информация. Обратите внимание, чтобы адрес содержал указание на используемый протокол **http://** или **https://**

В поле «Источник информации» указать соответствующий источник информации (как правило, «веб-сайт»)

В поле «Тип информации» необходимо выбрать из предложенного, в данном случае **«признаки призыва к самоубийству»**

# **Продолжаем заполнение формы «Прием сообщений»**

#### ← → C © eais.rkn.gov.ru/feedback

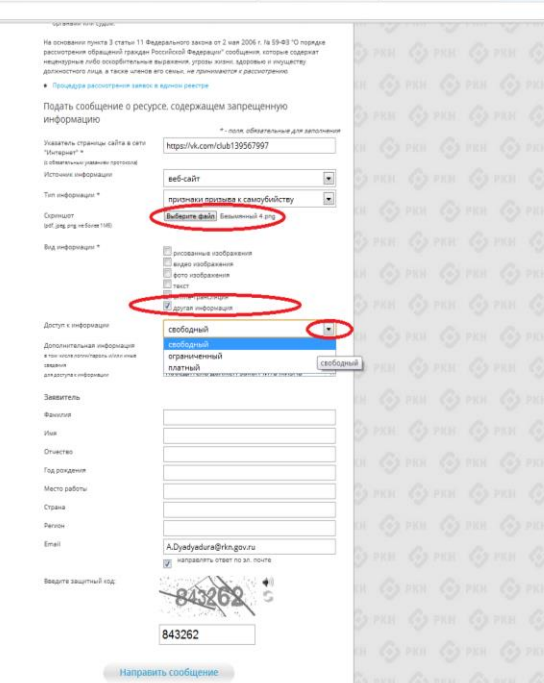

Графа **«Выбрать файл»** не является обязательной к заполнению строкой. Однако, в целях оказания помощи специалистам, рассматривающим Ваше сообщение, рекомендуем сделать скриншот запрещенной информации в формате .pdf, .jpeg, .png, объем файла не должен превышать 1Мб.

 $\frac{1}{2}$ 

В графе **«Вид информации»** выбираем один из представленных вариантов; если ни один вариант не подходит, ставим галочку в графе «Другая информация».

В графе **«Доступ к информации»** выбираем из представленных трех вариантов, в данном случае доступ к информации свободный (отсутствие паролей и регистрации).

# Продолжаем заполнение формы «Прием сообщений»

#### ← → C' © eais/kn.gov.ru/feedback/

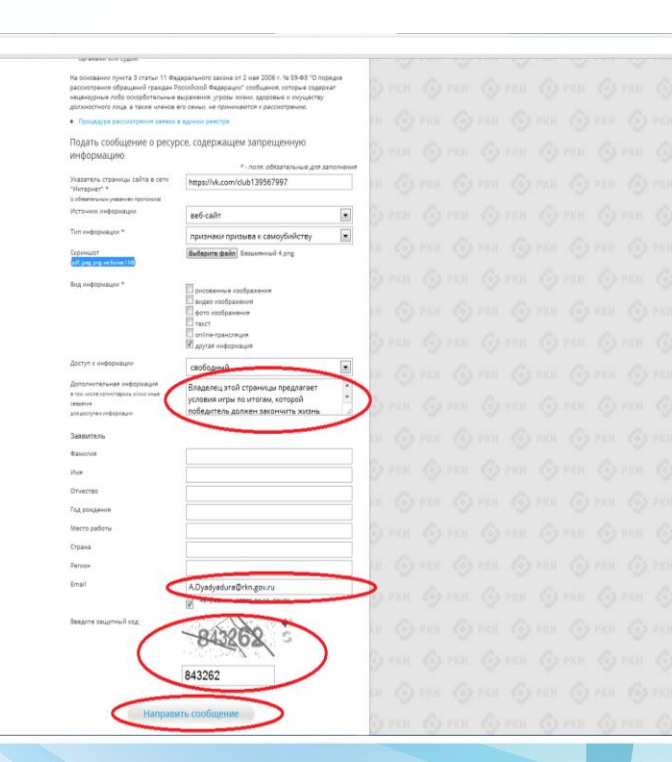

### © РОСКОМНАДЗОР

Также как и в случае с прикреплением скриншота страницы рекомендуем заполнить rpady «Дополнительная информация» (желательно указать логин и пароль в дополнительно информации, если они обязательны для доступа, например, к «закрытой группе») и графы раздела «Заявитель» - это значительно **ИПРОСТИТ И УСКОРИТ** процесс рассмотрения Вашего сообшения.

白山

необходимо rpade **«Email»** указать адрес электронной на **КОТОРЫЙ** Вам придет почты, информация Вашего  $\overline{10}$ итогам рассмотрения сообшения. Для получения 0б итогах ответа необходимо рассмотрения поставить галочку напротив опции «направлять ответ по эл. почте».

обращаем внимание, что графы, не Повторно звездочкой \*, не обязательны для **ОТМЕЧЕННЫЕ** Их заполнения заполнение является причиной отказа рассмотрении Вашего ДЛЯ B сообшения!

Ha ЭТОМ этапе заявление **МОЖНО** считать заполненным, в связи с чем вам необходимо ввести в соответствующее поле «Защитный код» и нажать на кнопку «Направить сообщение».

## **Проверяем отправку**

#### ← → C' © eais.rkn.gov.ru/feedback/#formL

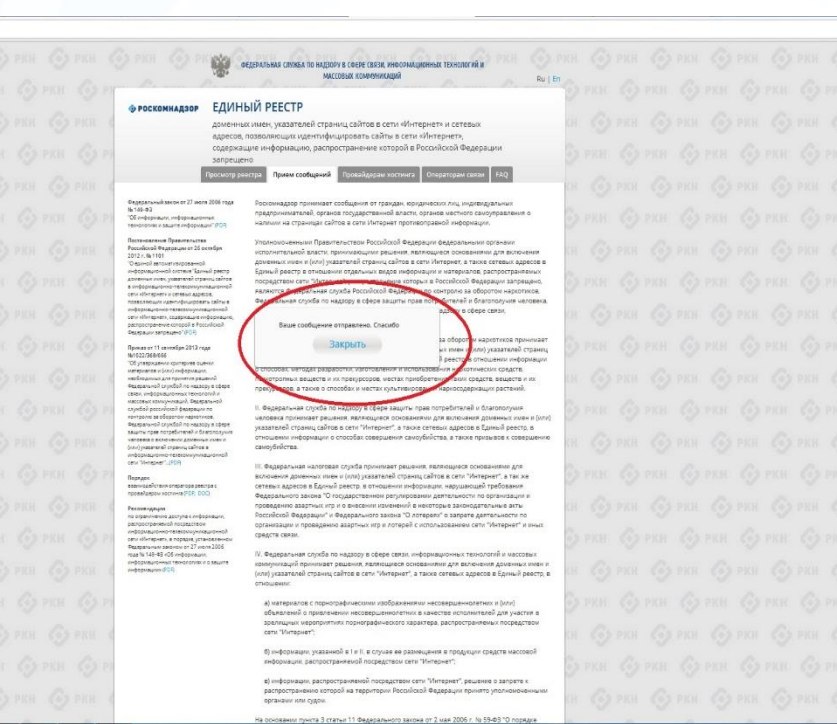

После того, как Вы нажали на кнопку **«Направить сообщение»**, должно появиться уведомление следующего содержания **«Ваше сообщение отправлено. Спасибо»**.

公 4

Это уведомление подтверждает, что Ваше сообщение благополучно отправлено.

## **Проверяем отправку**

#### ← → C © eais.rkn.gov.ru/feedback/#form

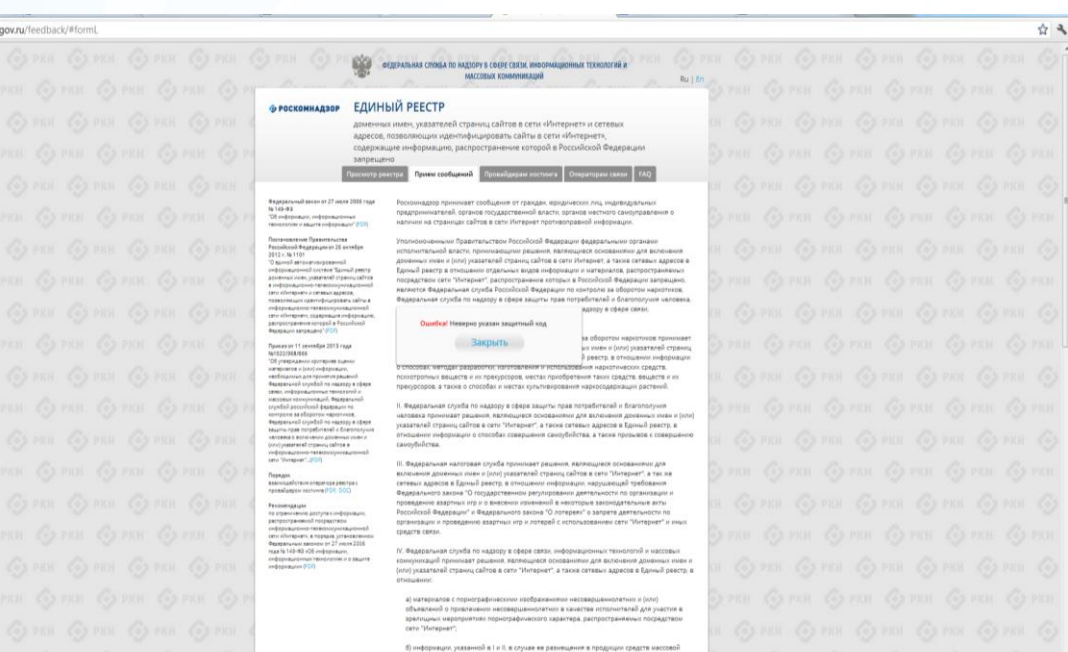

### **© РОСКОМНАДЗОР**

Если после того, как Вы нажали кнопку **«Отправить сообщение»** уведомление об успешной отправке не появилось, однако появилось одно или несколько сообщений с пометкой «Ошибка!», значит: -либо не заполнены или неверно заполнены обязательные для заполнения поля,

- либо неверно указан защитный код (представлено на рисунке).

### Внимательно изучите сообщения об ошибках!

Затем необходимо устранить указанные ошибки, вновь ввести в соответствующее поле защитный код и нажать кнопку **«Отправить сообщение»** .

органами или судом.

информации, распространиемой посредством сети "Интернет";

#### информации, распространяемой посредством сети "Интернет", решение о запрете распространення которой на территории Российской Федерации принято уполноноченных

## **Информация о результатах рассмотрения сообщения**

feais#2017-02-02-49-CCI Роскомнадзор информирует/the Roscomnadzor is informing

← OTBETWTb <
← OTBETWTb BCEM → TIEPEAДPECOBATb

пометить как непрочитанное

UT 09:03.2017.20:26

Роскомнадзор <zapret-info-out@rkn.gov.ru>

Кому: Дядюра Максим Иванович;

Здравствуйте

Вашему обращению присвоен номер: 2017-02-02-49-СС

Благодарим Вас за активную гражданскую позицию, одновременно сообщаем, что уполномоченный Правительством Российской Федерации федеральный орган исполнительной власти, по указанному в Вашем обращении адресу https://youtube.com/watch?v=uto1QXK3hlk подтвердил наличие материалов с противоправным контентом.

С уважением ФЕДЕРАЛЬНАЯ СЛУЖБА ПО НАДЗОРУ В СФЕРЕ СВЯЗИ, ИНФОРМАЦИОННЫХ ТЕХНОЛОГИЙ И МАССОВЫХ КОММУНИКАЦИЙ

После рассмотрения Вашего заявления, на указанный Вами электронный адрес вашей почты (в случае, если Вы его указывали), придет сообщение о результатах рассмотрения.

В случае подтверждения наличия материалов с противоправным контентом **доступ к указанному Вами ресурсу будет ограничен**.

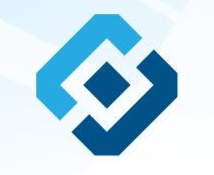

## БЛАГОДАРИМ ВАС ЗА АКТИВНУЮ ГРАЖДАНСКУЮ ПОЗИЦИЮ!